# ™ Power January Warren.<br>Determediatel# e wer Datenschutzlösung

# Aktuelle Informationen

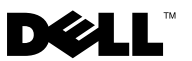

# Anmerkungen, Hinweise und Vorsichtshinweise

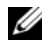

**ZANMERKUNG:** Eine ANMERKUNG macht auf wichtige Informationen aufmerksam, die die Arbeit mit dem Computer erleichtern.

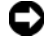

**C** HINWEIS: Ein HINWEIS warnt vor möglichen Beschädigungen der Hardware oder vor Datenverlust und zeigt auf, wie derartige Probleme vermieden werden können.

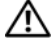

VORSICHT: Hiermit werden Sie auf eine potenziell gefährliche Situation hingewiesen, die zu Sachschäden, Verletzungen oder zum Tod führen könnte.

\_\_\_\_\_\_\_\_\_\_\_\_\_\_\_\_\_\_\_\_

**Irrtümer und technische Änderungen vorbehalten. © 2007 Dell Inc. Alle Rechte vorbehalten.**

Nachdrucke jeglicher Art ohne die vorherige schriftliche Genehmigung von Dell Inc. sind strengstens untersagt.

In diesem Text verwendete Marken: *Dell*, das *DELL* Logo, *PowerEdge* und *PowerVault* sind Marken von Dell Inc.; *Microsoft*, *Windows* und *Windows Server* sind entweder Marken oder eingetragene Marken der Microsoft Corporation in den USA und/oder anderen Ländern.

Alle anderen in dieser Dokumentation genannten Marken und Handelsbezeichnungen sind Eigentum der jeweiligen Hersteller und Firmen. Dell Inc. verzichtet auf alle Besitzrechte an Marken und Handelsbezeichnungen, die nicht ihr Eigentum sind.

# Kritische Systeminformationen

Tabelle 1-1 führt bekannte Probleme mit der Dell™ PowerVault™ Datenschutzlösung auf.

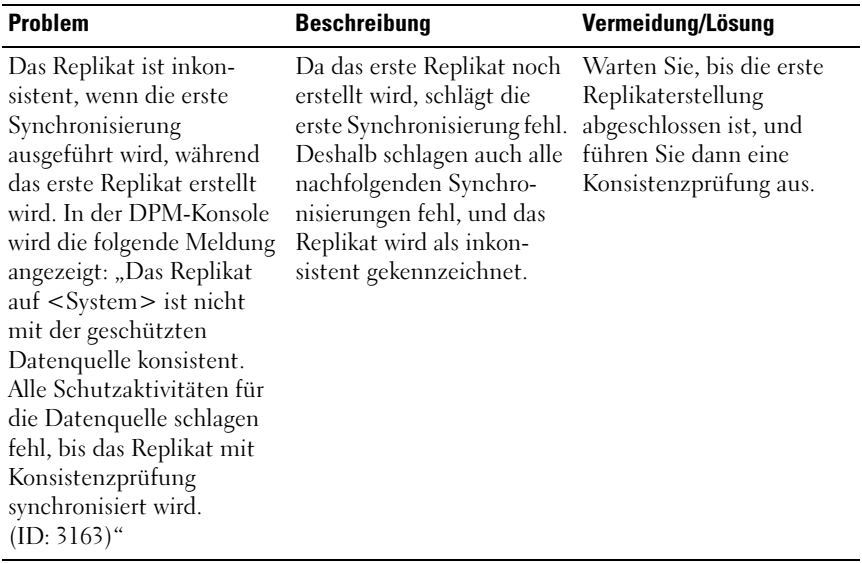

#### Tabelle 1-1. Bekannte Probleme

# Probleme bei Installation und Einrichtung

[Tabelle 1-2](#page-2-0) enthält Lösungsansätze für Probleme, die bei der Einrichtung und Konfiguration der Dell PowerVault Datenschutzlösung auftreten können.

| <b>Problem</b>               | <b>Beschreibung</b>        | Vermeidung/Lösung       |
|------------------------------|----------------------------|-------------------------|
| Im Assistenten für die       | Entweder wurde eine        | Befolgen Sie die        |
| Konfiguration der Dell       | Vorbedingung nicht         | Anweisungen, die in der |
| PowerVault Datenschutz-      | vollständig abgeschlossen, | Fehlermeldung auf dem   |
| lösung tritt ein Fehler auf. | oder es ist ein kritischer | Bildschirm genannt      |
|                              | Fehler aufgetreten.        | werden, um das Problem  |
|                              |                            | zu beheben.             |

<span id="page-2-0"></span>Tabelle 1-2. Probleme bei Installation und Einrichtung

| <b>Problem</b>                                                                                                    | <b>Beschreibung</b>                                                                                                    | Vermeidung/Lösung                                                                                                    |
|----------------------------------------------------------------------------------------------------|----------------------------------------------------------------------------------------------------|----------------------------------------------------------------------------------------------------|
| Anweisungen auf den<br>Wiederherstellungsmedien<br>für Microsoft® Windows®<br>Storage Server 2003 R2 mit<br>SP2 sind möglicherweise<br>nicht korrekt.                                                | Die Wiederherstellungs-<br>medien für Microsoft<br>Windows Storage Server<br>2003 R2 mit SP2 fordern<br>den Benutzer auf, das<br>Betriebssystem von der<br>Dell <sup>®</sup> PowerEdge <sup>®</sup><br>Installation and Server<br>Management CD neu zu<br>installieren.                                                                                                    | Wenn Sie das Betriebs-<br>system neu installieren<br>müssen, verwenden Sie die<br>"Systems Build and<br>Update Utility" -CD<br>zusammen mit den<br>Wiederherstellungsmedien<br>für Windows Storage<br>Server 2003 R2 mit SP2,<br>die Sie mit dem System<br>erhalten haben. Siehe Dell<br>PowerVault Data Protection<br><b>Solution System Recovery</b><br>Guide (Systemwiederher-<br>stellungshandbuch).                                                                                                    |
| Die 32-Bit-Version von<br>KB940349 für Windows<br>Server-Betriebssysteme ist<br>nicht auf der Neuinstal-<br>lations-DVD für Microsoft<br>System Center Data<br>Protection Manager 2007<br>enthalten. | Auf allen geschützten<br>Servern muss KB940349<br>installiert werden wie im<br>Abschnitt zum Installieren<br>erforderlicher Software für<br>geschützte System im<br>PowerVault Data Protection<br><b>Solution Quick Start Guide</b><br>(PowerVault Daten-<br>schutzlösung Schnellstart-<br>Handbuch) beschrieben.<br>Auf der Neuinstallations-<br>DVD für Microsoft System<br>Center Data Protection<br>Manager 2007 ist die 64-<br>Bit-Version von KB940349<br>im Verzeichnis \prereqs<br>enthalten wie für die<br>Neuinstallation von DPM<br>2007 auf dem DPM 2007-<br>System erforderlich. Die<br>32-Bit-Version von<br>KB940349 ist auf der<br>Neuinstallations-DVD<br>nicht enthalten. | Wenn Sie die 32-Bit-<br>Version von KB940349<br>benötigen, besuchen Sie<br>die Website<br>www.support.microsoft.co<br>m. Geben Sie 940349 in<br>das Feld Search Support<br>(KB) ein, und klicken Sie<br>auf Enter. Klicken Sie auf<br>den Artikel "Availability of<br>a Volume Shadow Copy<br>Service (VSS) update<br>(Verfügbarkeit von VSS-<br>Updates). Laden Sie im<br>Bereich "Update<br>Information" des Artikels<br>KB940349 unter der<br>Uberschrift Windows<br>Server 2003 for x86-based<br>Systems herunter. |

Tabelle 1-2. Probleme bei Installation und Einrichtung (Fortsetzung)

# TL2000- und TL4000-Bandlaufwerke - Treiberinstallation

Verwenden Sie das folgende Verfahren für alle TL2000- und TL4000- Bandlaufwerke in der PowerVault Datenschutzlösung - Supportmatrix, für die eine Installation der nativen Betriebssystem-Gerätetreiber erforderlich ist. Installieren Sie zuerst die Bandbibliothek- und Bandlaufwerk-Software wie in den Installationsanweisungen dieser Geräte beschrieben. Führen Sie dann die nachstehend aufgeführten Schritte aus, um den Gerätetreiber des Bandlaufwerks durch den mit dem Betriebssystem bereitgestellten Gerätetreiber zu ersetzen.

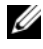

#### **ANMERKUNG:** Achten Sie darauf, dass Sie nur den Gerätetreiber für das Bandlaufwerk und nicht den Gerätetreiber für den Bandwechsler ersetzen.

Gehen Sie folgendermaßen vor, um den nativen Betriebssystem-Gerätetreiber zu installieren:

- 1 Zeigen Sie die Systemeigenschaften an, indem Sie auf Start > Systemsteuerung > System klicken.
- 2 Klicken Sie auf der Registerkarte Hardware auf Geräte-Manager.
- 3 Suchen Sie in der Baumstrukturansicht im Geräte-Manager das Bandgerät, klicken Sie mit der rechten Maustaste darauf, und wählen Sie Treiber aktualisieren...
- 4 Wählen Sie unter "Soll eine Verbindung mit Windows Update hergestellt werden, um nach Software zu suchen?" die Option Nein, diesmal nicht.
- 5 Klicken Sie auf Weiter, um fortzufahren.
- 6 Wählen Sie unter der Frage "Wie möchten Sie vorgehen?" die Option Software von einer Liste oder bestimmten Quelle installieren (für fortgeschrittene Benutzer).
- 7 Klicken Sie auf Weiter, um fortzufahren.
- 8 Wählen Sie im Dialogfeld Wählen Sie die Such- und Installationsoptionen die Option Nicht suchen, sondern den zu installierenden Treiber selbst wählen.
- 9 Klicken Sie auf Weiter, um fortzufahren.
- 10 Wählen Sie im Dialogfeld Wählen Sie den für diese Hardware zu installierenden Gerätetreiber den Hersteller LTO und das Modell LTO Tape (LTO Bandlaufwerk). Wenn der Warnhinweis "Es wird nicht empfohlen, diesen Gerätetreiber zu installieren, da nicht bestätigt werden kann, dass er mit den vorhandenen Hardwarekomponenten kompatibel ist" angezeigt wird, klicken Sie auf Ja, um den Treiber für das LTO-Bandlaufwerk zu installieren.
- 11 Klicken Sie auf Weiter, um die Treiberinstallation abzuschließen.

# Probleme mit der Verwaltung

In diesem Abschnitt finden Sie Informationen zu Problemen, die die Überwachung und Verwaltung des Systems betreffen.

# DPM 2007 und Bandreinigung

DPM (Data Protection Management) 2007 hat bei bestimmten Bandgeräten Probleme mit der Verwaltung von Bandkassetten und Reinigungsfunktionen. Mögliche Nebeneffekte hierbei sind die fehlgeschlagene Inventarisierung des Bandgeräts und die Nichtausführbarkeit eines Bandreinigungsvorgangs. Nachstehend sind die bevorzugten Methoden zur Durchführung einer Bandreinigung genannt:

# Für Autoloader und Bandbibliotheken

- 1 Automatische Reinigung Verwenden Sie die Steuerung der Tape-Automation oder RMU (Remote Management Utility), um die automatische Reinigungsfunktion zu konfigurieren.
- 2 Manuelle Reinigung Verwenden Sie die Steuerung der Tape-Automation oder RMU (Remote Management Utility), um Reinigungsvorgänge einzuleiten.
- 3 Es können zwar beide Verfahren verwendet werden, Dell empfiehlt jedoch die automatische Reinigung, da das Bandsystem hierbei ohne Eingreifen des Benutzers gereinigt wird. Informationen zur Konfiguration der automatischen Reinigungsfunktion und anderen Bandreinigungsvorgängen finden Sie im Benutzerhandbuch der Tape-Automation.

#### Für eigenständige Bandlaufwerke

Legen Sie die Reinigungskassette ein wie in den Anleitungen im Benutzerhandbuch des Bandgeräts beschrieben.

# DPM 2007 und Bandgerätestatus

Bestimmte Statuswarnungen, zum Beispiel das Erkennen einer abgelaufenen Bandreinigungskassette, werden von DPM 2007 nicht erkannt. Nachstehend finden Sie einige alternative Möglichkeiten, um den Status von Bandgeräten zu überwachen.

# Alle Bandgeräte

Bandgeräte verfügen über LED-Anzeigen (zum Beispiel 110T) und/oder LCD-Anzeigen (zum Beispiel TL2000/TL4000), die Informationen über den Zustand des Bandgeräts und/oder die jeweiligen Fehlercodes bieten. Informationen zur Bedeutung der Fehlercodes und zu erforderlichen Maßnahmen finden Sie im Hardware-Benutzerhandbuch des Bandgeräts.

## Autoloader und Bandbibliotheken

Zusätzlich zu den bereits genannten Fehlermeldungen verfügen Autoloader und Bibliotheken wie TL2000/TL4000 über das Dienstprogramm RMU (Remote Management Utility). Mit diesem webgestützten Konfigurationsprogramm können Sie das Gerät konfigurieren und überwachen. Das Programm RMU ist über einen Webbrowser zugänglich und bietet Informationen zum Zustand des Geräts. Informationen zur Verwendung dieses Programms finden Sie im Hardware-Benutzerhandbuch des Autoloaders bzw. der Bandbibliothek.

## DPM 2007-Inventarisierung von eigenständigen Bandlaufwerken

DPM 2007 zeigt für eigenständige und PowerVault 114T-Bandlaufwerke nicht den Medientyp (zum Beispiel, LTO-2, LTO-3) an. Wenn Medien in das Laufwerk eingelegt werden, zeigt DPM 2007 den Laufwerkstatus als "aktiv" an. Andernfalls zeigt DPM 2007 den Laufwerkstatus als "frei" an.

## 8 | Aktuelle Informationen